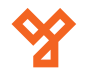

# **DT47MG-TD7**

2EASY beltéri egység

#### **Kép**

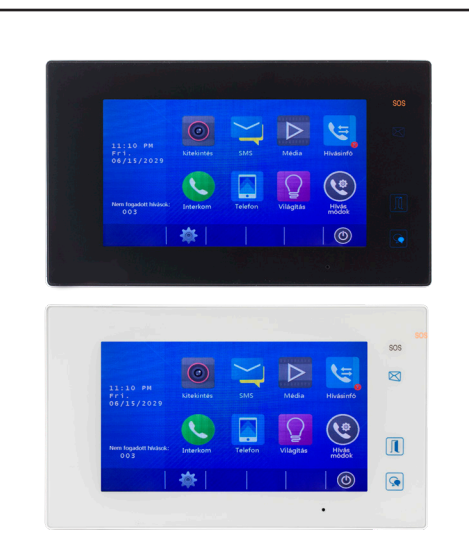

## **Leírás**

A DT47MG-TD7 egy beltéri egység a 2EASY kétvezetékes kaputelefon rendszerhez. 7"-os érintőképernyős kijelzővel, 3 dedikált gombbal rendelkezik, fekete és fehér műanyag házban kapható.

## **Tulajdonságok**

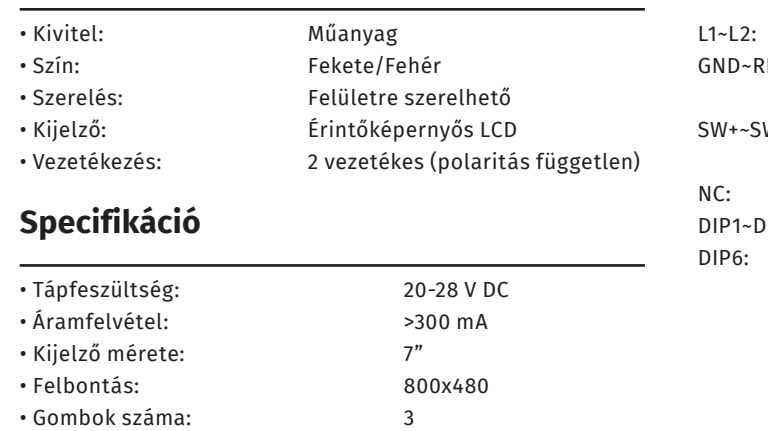

## **Bekötés**

Az eszköz hátoldalán 1 sorkapcsot (csomagban külön van, fel kell helyezni a tüskékre), 1 öt eres csatlakozósort és egy 6 kapcsolós DIP sort talál. A sorkapocs a 2 vezetékes gerinc bekötésére szolgál.

A DIP kapcsolók a címzés beállítására szolgálnak, ezt a beállítás fejezetben találja.

Sorkapocs

Csatlakozó

∘(∩ 限 <u>lo<br>Coos Luur</u>

## **Műszaki rajz**

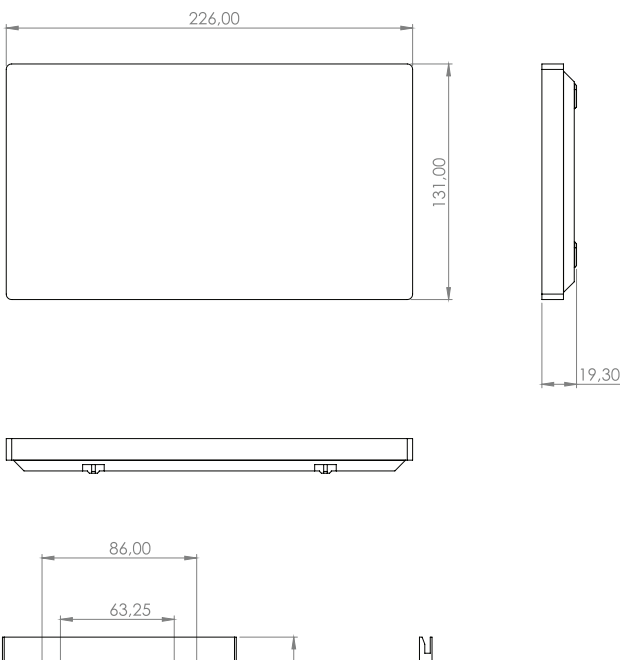

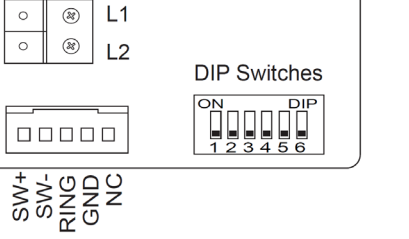

DIP kapcsolók

Busz vonal RING: Buzzer funkció (becsengetés esetén 3 másodpercre 12V feszültséget ad ki) W-: Csengő funkció (rövidzár esetén a beltéri monitoron becsengetés történik) Nem használt

DIP5: A beltéri egység címét tudjuk beállítani Videó impedancia kapcsoló(akkor kell ON állásba kapcsolni, ha a buszvonalon ez a beltéri egység az utolsó)

## 03,00 5<sub>m</sub> 1.00 130,00  $00<sup>1</sup>$

## **Szerelési rajz**

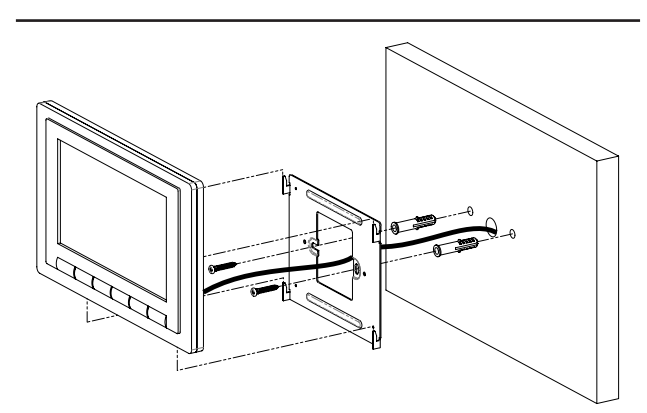

**DT47MG-TD7**

2EASY beltéri egység

**DT47MG-TD7**<br>2EASY beltéri egység<br>ADATLAP

ADATLAP

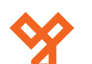

#### **Cím beállítás**

## **Főképernyő**

Minden lakásnak különböző címet (számot) szükséges megadni. A DIP-el lehet ezt beállítani binárisan. A Bit1~5 kapcsolókkal 1-től 32-ig tudja a számokat állítani (32 különböző lakás).

Ha egy lakásban több beltéri egység van, akkor mindegyik címét azonosra kell állítani, majd meg kell határozni a "mester" / "alárendelt" (slave) beállítást a monitor menüjében.

Bit6 : ON állásban kell lennie ha a beléri egység a vonal (busz) végén található vagy ha DBC4A egységgel működik, egyébként OFF. Vonal végről akkor beszélünk, ha nem indul semmilyen egyéb szekció attól a ponttól.

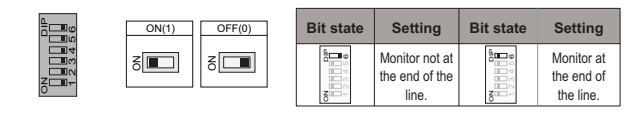

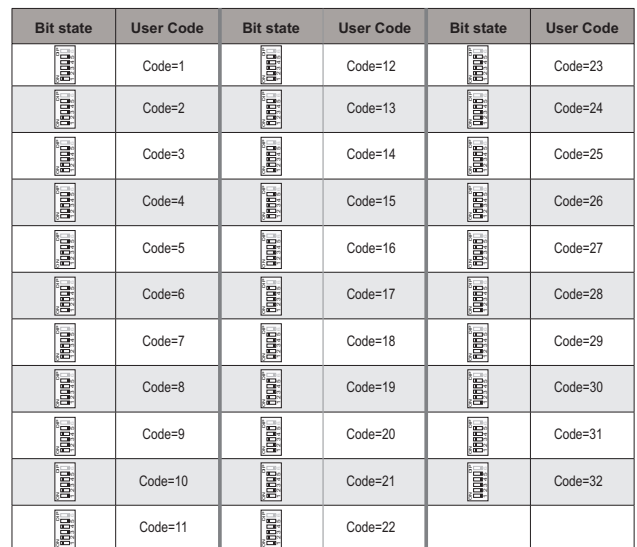

**DT47MG-TD7**<br>2EASY beltéri egység<br>ADATLAP 2EASY beltéri egység **DT47MG-TD7** ADATLAP

**YLI SIKMAGNESEK**

C.: 1102 Budapest Hölgy utca 50/b

**[ SIKMAGNESEK**<br>: 1102 Budapest Hölgy utca 5<br>: +36 1 406 98 08<br>: www.yli.hu

 $50/b$ 

T.: +36 1 406 98 08 W.: www.yli.hu

 $\Xi \cup \Xi$ 

## **Rendszer kábelezése**

**A 2Easy kaputelefon rendszer hibátlan működéséhez 1 db CAT6E csavart érpár szükséges. Az ereket duplázni nem szabad!**

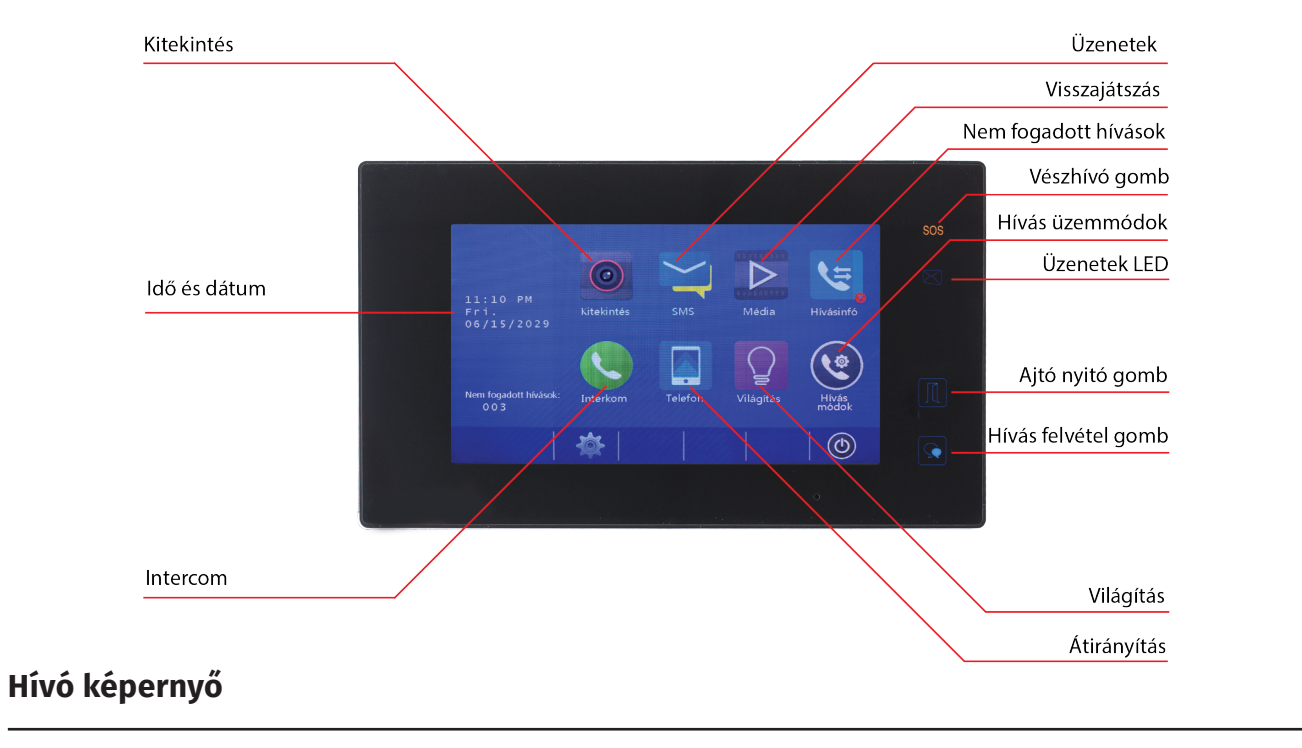

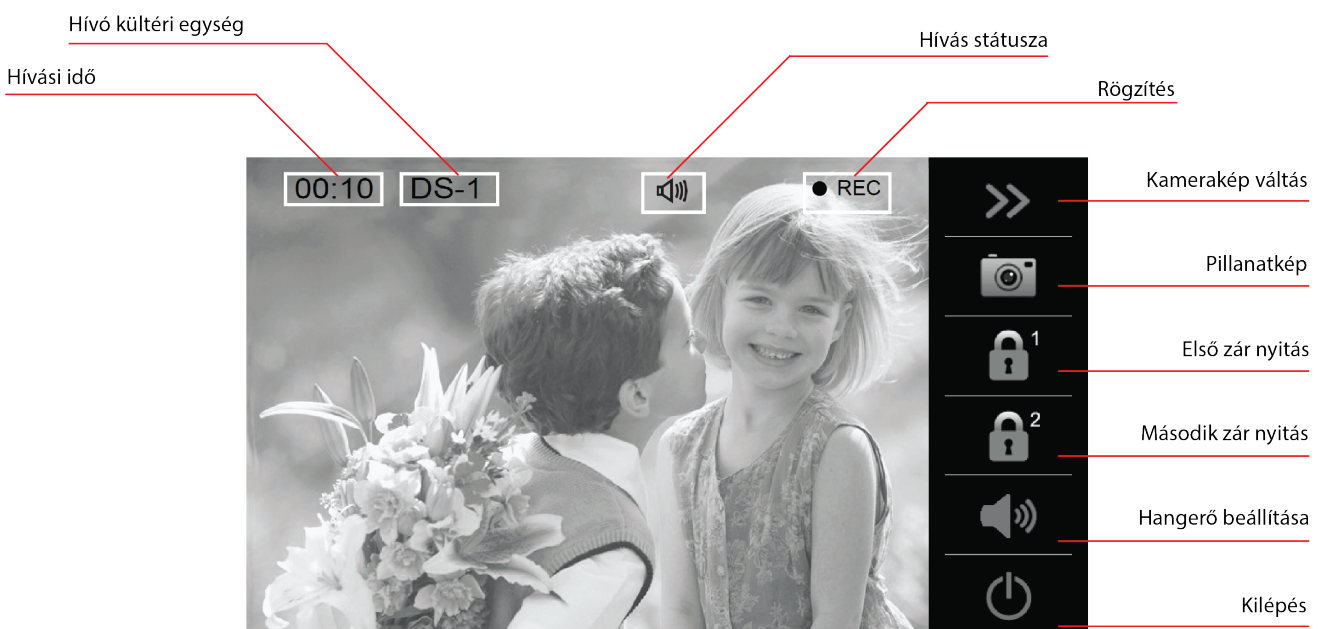

## $50/b$ C.: 1102 Budapest Hölgy utca 50/b I **SIKMAGNESEK**<br>: 1102 Budapest Hölgy utca 5<br>: +36 1 406 98 08<br>: www.yli.hu T.: +36 1 406 98 08 **YLI SIKMAGNESEK** W.: www.yli.hu  $\begin{array}{ccc}\n\vdots & \vdots & \vdots \\
\searrow & \vdots & \vdots \\
\searrow & \vdots & \vdots \\
\searrow & \vdots & \vdots\n\end{array}$

#### Kattintson a Kitekintés gombra.

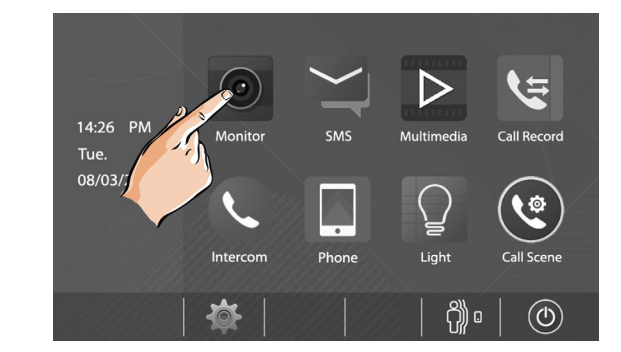

#### Válassza ki a kültéri egységet.

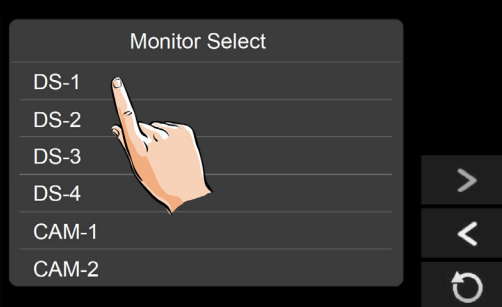

#### Kitekintés közben a következő képernyőt kapja:

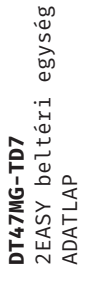

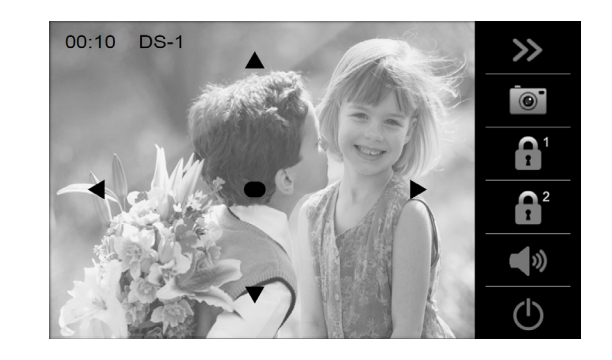

### **SMS funkció**

Lehetősége van a hasonló típusú monitorok között üzenetek küldésére és fogadására. Ebben a menüpontban tudja megnézni a bejövő, a kimenő üzeneteket, illetve itt tud újakat írni.

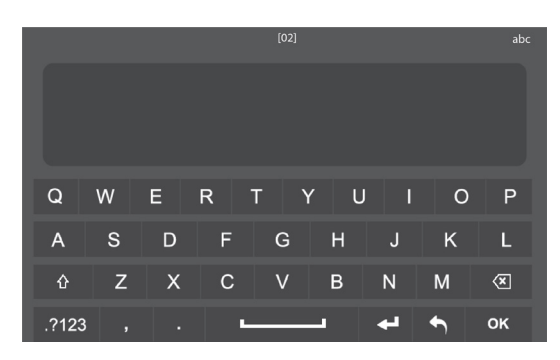

## **Visszanézés**

## Kattintson a visszanézés gombra.

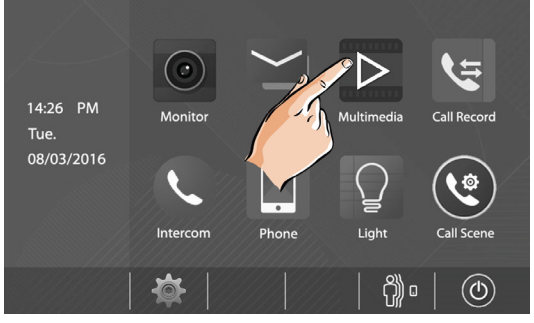

#### Kattintson a látogatói üzenetek gombra.

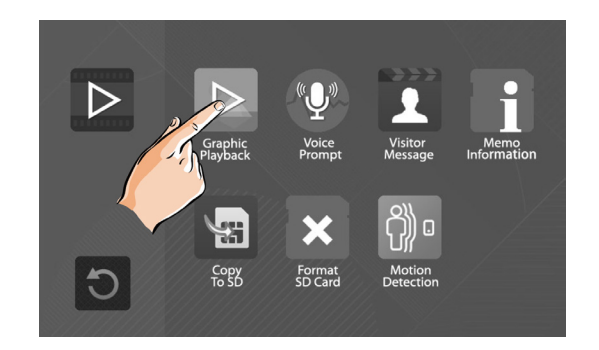

A következő képernyőn láthatja a videókat. A nyilakkal lépkedhet a videók között, illetve törölheti azt.

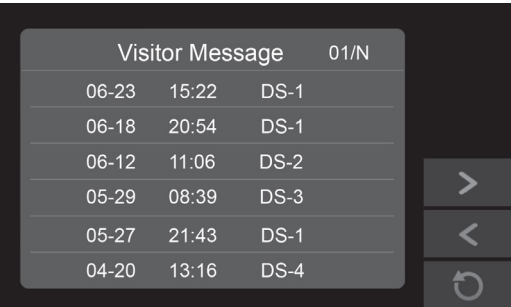

#### **Hívás módok**

Kattintson a HÍvás módok gombra.

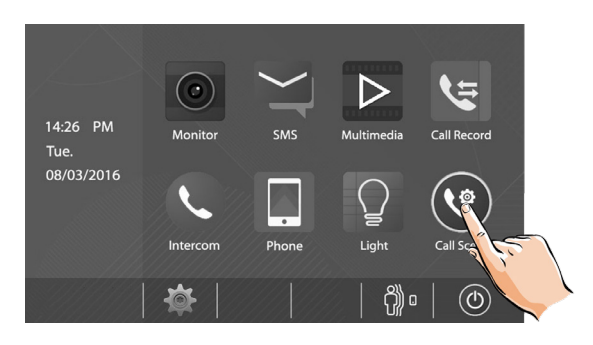

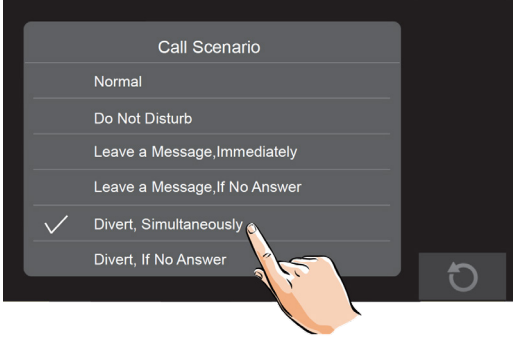

- Normál üzemmód
- Nem válaszol
- Hagyjon üzenetet
- Hagyjon üzenetet, ha nem válaszol
- Átirányítás
- Átirányítás, ha nem válaszol

3/5

#### Kattintson a Intercom gombra.

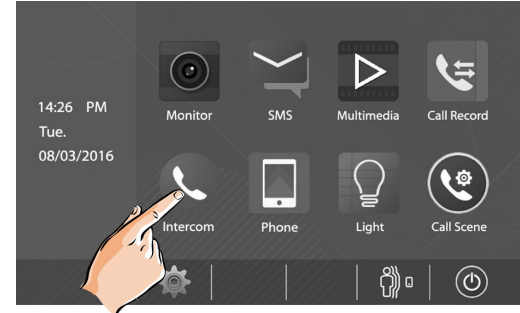

Válasszon az alábbi lehetőségekből.

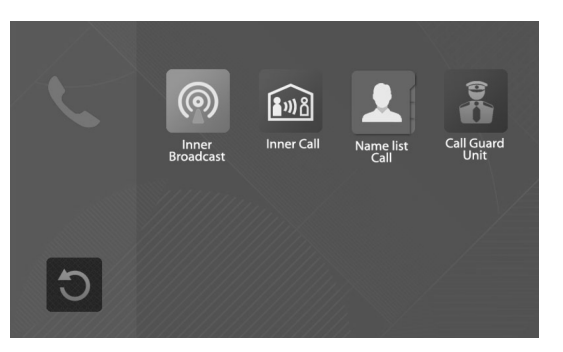

- Lakáson belüli készülék hívása
- Másik lakás hívása (amennyiben 2 készülék van)
- Lakó kiválasztása a listából
- Őrszolgálat hívása

## Kattintson a Telefon gombra.

**Átirányítás**

készüléket tud megadni erre.

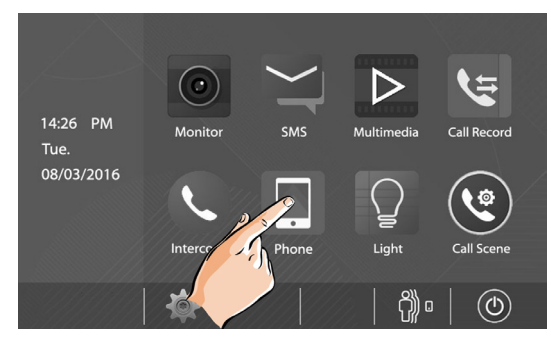

Lehetőség van a hívás átirányítására, más készülékekre. 3

#### Kattintson az Átriányítás gombra.

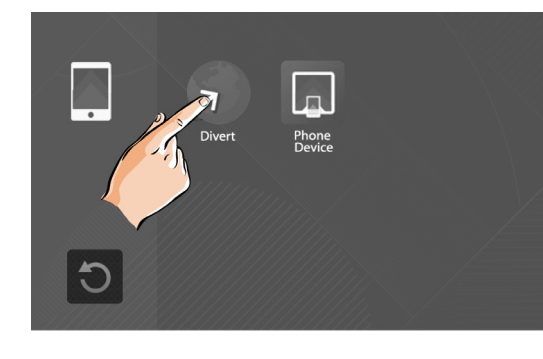

Adja meg a készülék(ek) címét.

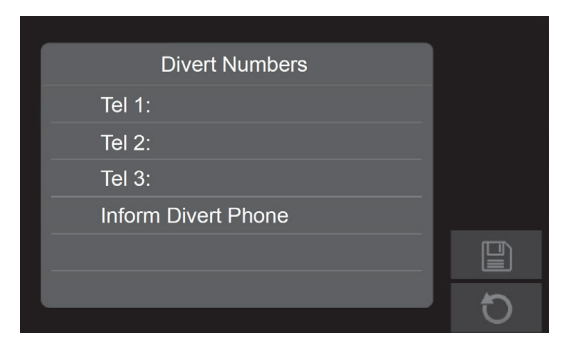

#### Mentse el a beállításokat.

#### **Beállítások**

Kattintson a fogaskerék ikonra.

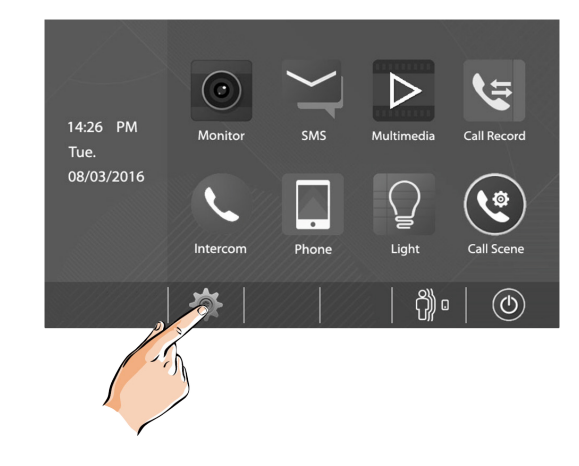

#### Válasszon az alábbi beállítások közül.

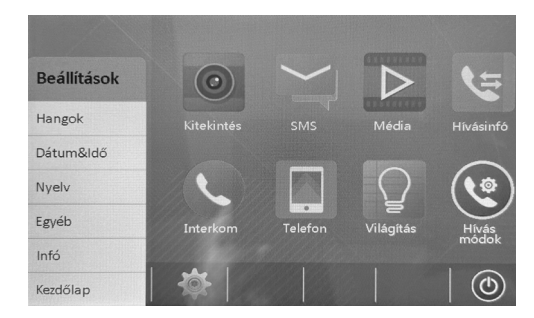

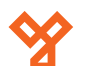

## **Telepítői menü**

Kattintson a fogaskerék ikonra.

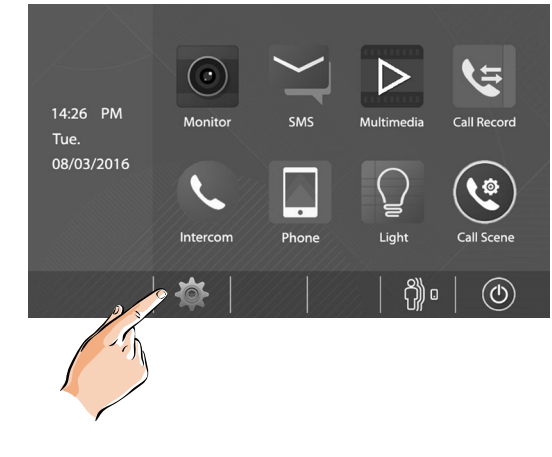

Lépjen be az "About" menüpontba

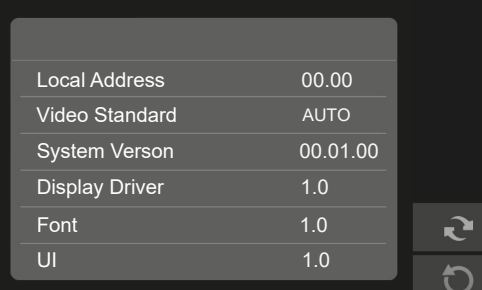

Nyomja hosszan (2 másodpercig) az **Ajtónyitás** gombot a készüléken, amíg be nem dobja a telepítői menübe

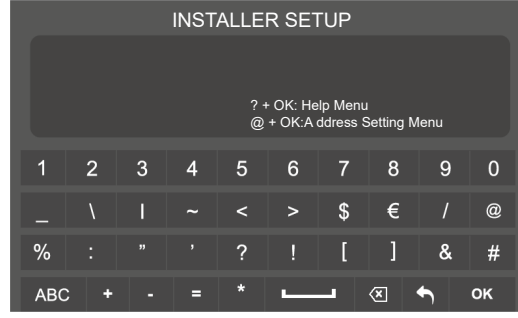

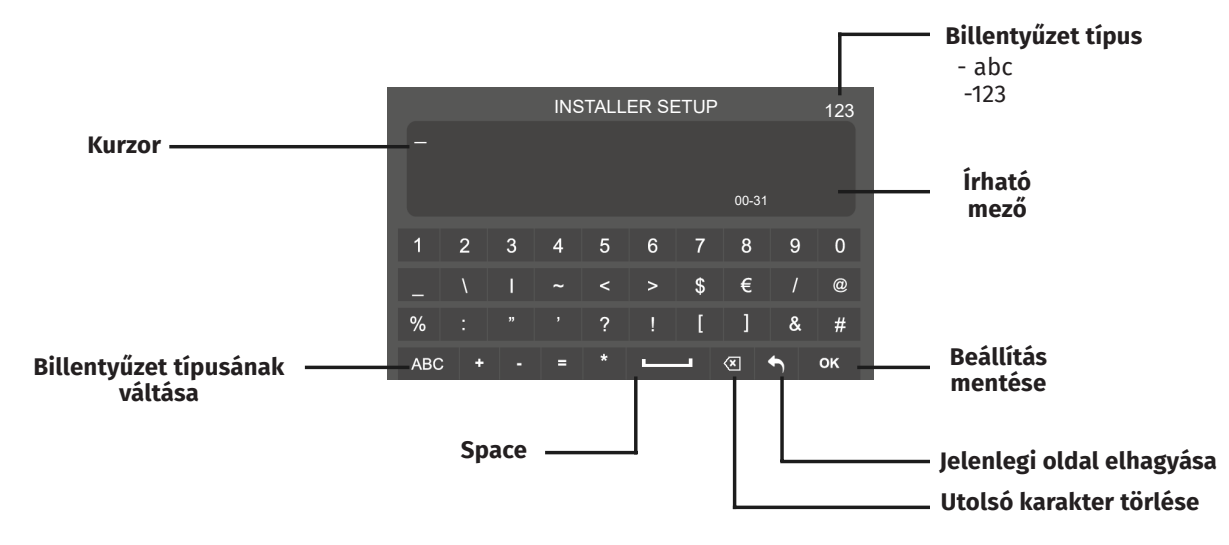

#### **Kódtáblázat:**

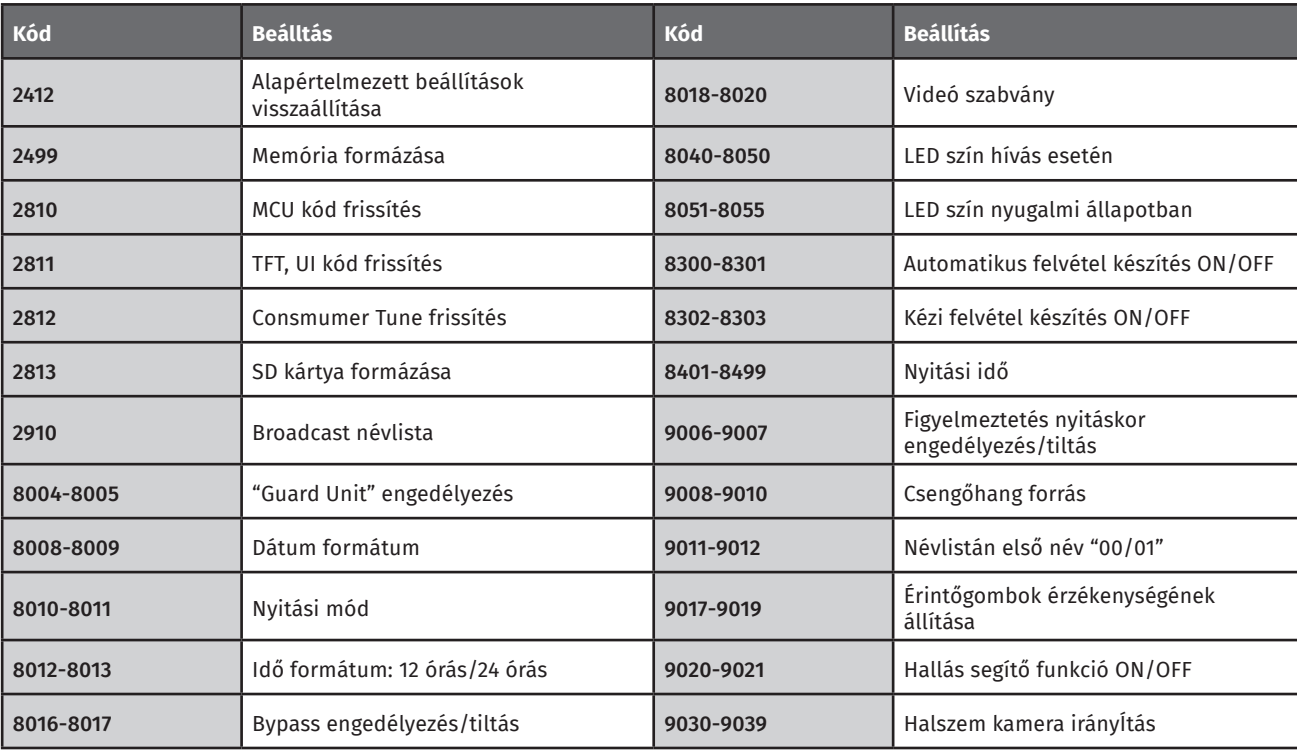

**Az alapértelmezett jelszó a beltéri egység esetében "2020"** 

**YLI SIKMAGNESEK**

C.: 1102 Budapest Hölgy utca 50/b

**[ SIKMAGNESEK**<br>: 1102 Budapest Hölgy utca 5<br>: +36 1 406 98 08<br>: www.yli.hu

 $50/b$ 

T.: +36 1 406 98 08 W.: www.yli.hu

 $\begin{array}{ccc}\n\Xi & \cdots & \cdots \\
\Xi & \vdots & \vdots & \vdots \\
\Xi & \vdots & \vdots & \vdots\n\end{array}$